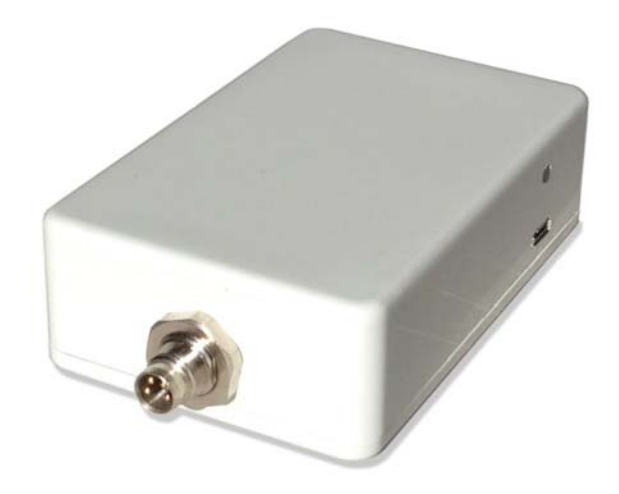

# **ADL140 ADL150(B) ADL190 ADL200 Firmware Update Manual**

**(Not applicable for ADL110B, ADL120 and ADL130 devices)** 

Version 1.10

13.11.2018

## **1 Version History**

Version 1.00 published 19.02.2016 Version 1.01 published 13.07.2017 Version 1.10 published 13.11.2018

## **2 General Description**

This manual applies to ADL140, ADL150(B), ADL190 and ADL200 devices.

There is a separate manual for ADL110B, ADL120 and ADL130 devices. The procedures described in this document will not work for those devices!

#### **3 WiFi Firmware Update**

If your ADL device is running at least firmware 7.10 further updates can be installed directly from the ADLConnect app without any cables or similar. ADL150B, ADL190 and ADL200 devices do no longer have USB ports. Those support only the WiFi update.

The WiFi firmware update will take up to 10 minutes. The ADL device has to stay powered up and the ADLConnect app must stay open during the whole process. Fortunately the ADL device can not be damaged if the update is interrupted. In that case you can restart the process when you reconnect with the ADLConnect app.

Before you start please update the ADLConnect to the latest version from the Apple app store or the Google Play store. Later on during the firmware update no Internet access is required.

Then open the ADLConnect app while connected to your ADL device. On the Config page you will find the "Start Update To Firmware vX.XX" button. Press this button and the update process will begin.

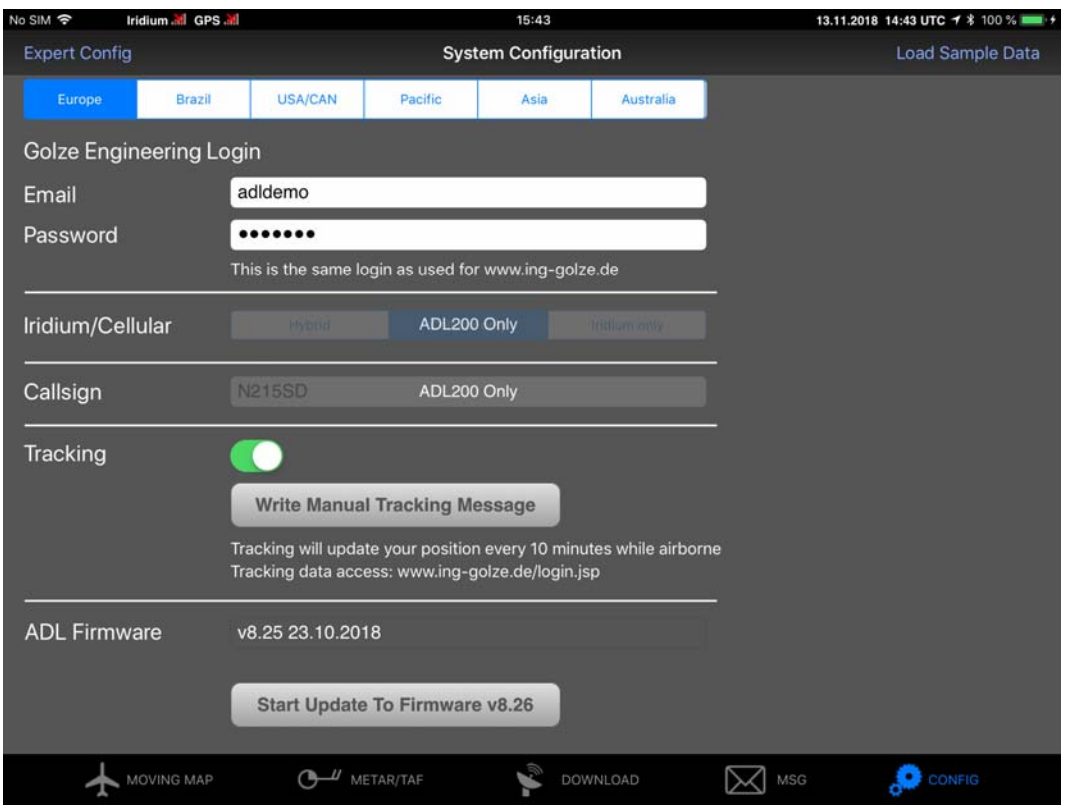

Now you can follow the progress on the message window at the bottom of the Download page:

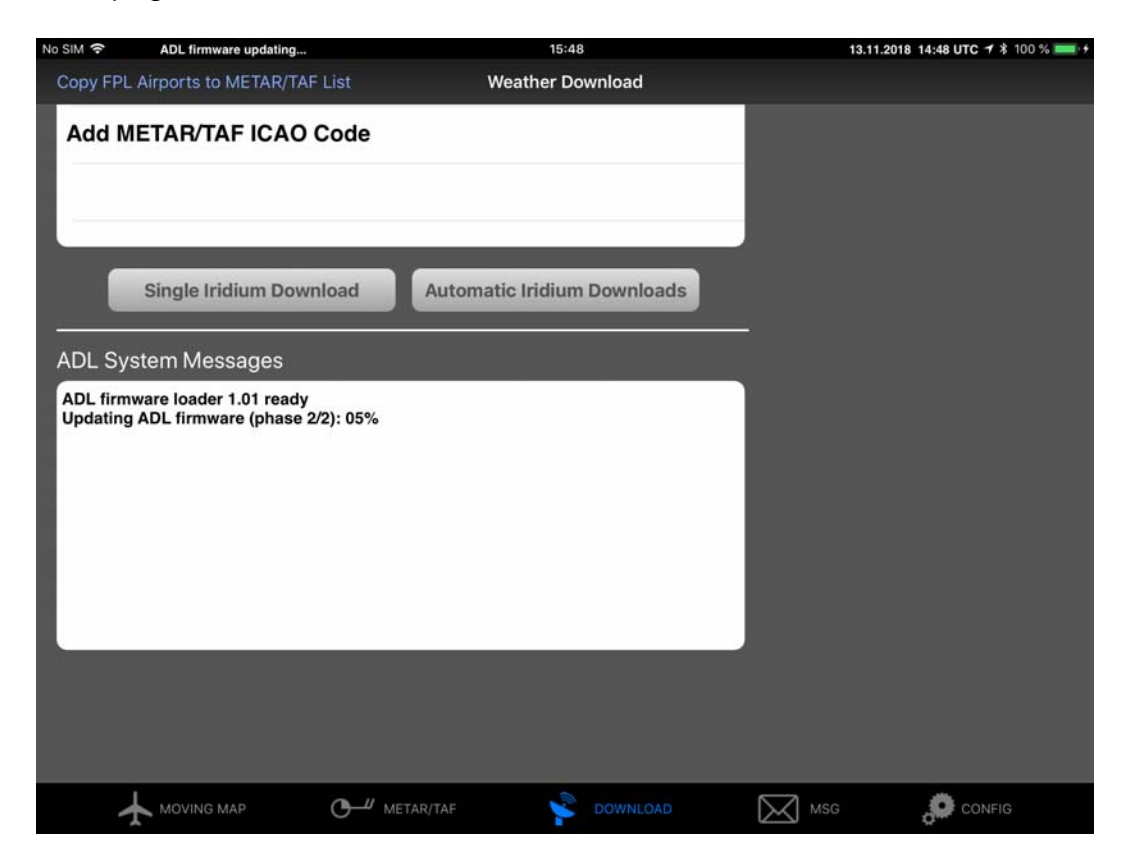

Please note the update will run in two phases. After the first phase the ADL device will reboot, the ADLConnect app will reconnect and proceed with the second phase.

j

Once the second phase is also completed the ADL device will reboot again and be ready to use with the new firmware. The button on the Config page will disappear as the app will detect that you have the latest version already installed.

#### **4 USB Firmware Update: Required Equipment**

Please note this procedure is only used if your device was not yet updated to the firmware 7.10 or later. Once you updated the box to firmware 7.10 or later please do all future updates using the WiFi method described above.

For updating the ADL devices you need the following equipment:

- PC running Windows operating system
- USB A to USB Micro cable
- ADL140 150 Updater.exe file\*

\* Files are available for download from www.ing-golze.de/support\_updates.jsp

During the actual update of the ADL device no Internet connection is required.

Please proceed with the update process exactly in the order described. In case of any malfunction restart the procedure from the beginning.

#### **5 USB Firmware Update: Performing the Update**

- Download the latest ADL140\_150\_Updater file form the website http://www.ing-golze.de/downloads.jsp and store it on your hard disk. At the time of writing the current file is ADL140\_150\_Updater\_v7\_00.exe.
- Connect your ADL140/150 device to the USB port. You do not have to power your ADL device during the update, the USB connection is sufficient. While the cable is connected the ADL140 will go into update mode and not operate normally.
- Execute the ADL140 150 Updater\*.exe file you downloaded previously. No installation is required. The single file contains the actual firmware and the software necessary to transfer the firmware via USB.
- In some rare cases when the last firmware download failed half way it may be required to insert a small pin into the backup firmware update switch at the bottom of the ADL140/150 device. You will feel a small switch operating at the bottom of the tiny hole. This will force the device into update mode even if no valid firmware is loaded.
- The software will start to transmit the firmware automatically. In case of malfunction error messages will appear.
- When finished updating the firmware disconnect the USB cable and use the ADL140/150 normally.

## **6 Contact**

Golze Engineering Dr. Sebastian Golze Bredowstr. 29 10551 Berlin

http://www.ing-golze.de

adl@ing-golze.de +49 30 39805204